## **1** Version Identification

The match version rules for Workbench and Runtime:

- Workbench 11.0 with Runtime Ver. 2.xx (factory default)
- Workbench 1.08 with Runtime Ver. 1.xx

## Figure for Version confirmation

| Workbench <b>11.0</b>                              | Runtime Ver. <b>2.xx</b>                                             |
|----------------------------------------------------|----------------------------------------------------------------------|
| Win-GRAF 11.0.03<br>File View Tools Window Help    | Win-GRAI 2.1.0<br>General Retain Module Info<br>Runtime License: Yes |
| Workbench <b>1.08</b>                              | Runtime Ver. <b>1.xx</b>                                             |
| XThere's no version number on the top-left window. |                                                                      |
| Win-GRAF                                           | Win-GRAF-WP-8x28                                                     |
| File View Tools Window He                          | WP-8x28 driver Version 1.04 ,<br>This product is licensed.           |
|                                                    |                                                                      |

Note: Win-GRAF runtime must be matched with Win-GRAF Workbench V11

(or later)

## **2** Download the Latest Win-GRAF Workbench V11 Along with the Runtime

Key in "**Win-graf**" into Search Box at ICP DAS home page. Find and

download Win-GRAF Workbench V11 from the "Software download" Tab.

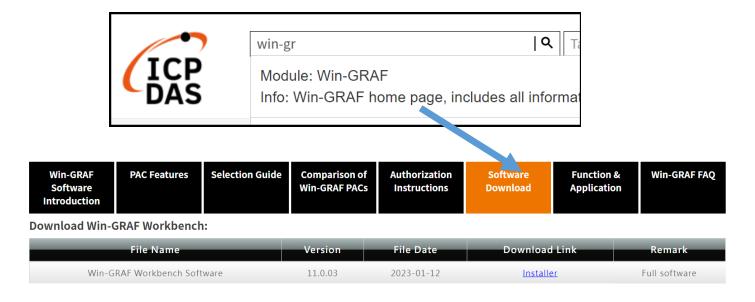

## **3** Restore Old Version Win-GRAF Runtime (1.xx)

Win-GRAF runtime (2.xx) does not fully support files compiled by Win-GRAF Workbench version 1.08. If you'd like to restore the old version runtime, please download and restore the runtime of PAC by yourself to **restore it back to the 1.xx version** of Win-GRAF runtime. The method to restore is as follows:

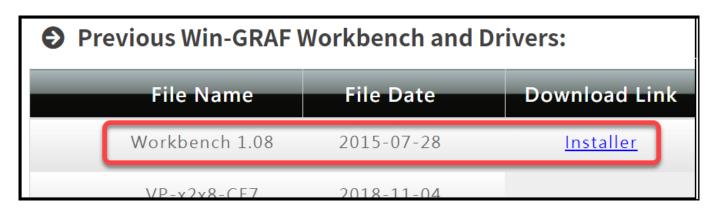

- 1) Drop down to the end of this Tab and download old version runtime.
- 2) Copy "Win-GRAF\_Installer\_Old.Zip" file into a pen drive or micro

SD card, and unzip it.

3) Install the runtime

Open the file folder "Win-GRAF\_Installer\_Old" from pen drive or micro

SD card. Capture as below:

| <u>File Edit View Go Fav</u> | orites      | 🔷 🔶 🖸       |                     |
|------------------------------|-------------|-------------|---------------------|
| Address USB_Disk/Win-GRAF_I  | installer_C | bld         |                     |
| Name                         | Size        | Туре        | Date Modified       |
| Win-GRAF                     |             | File Folder | 10/17/2022 11:34 AM |
| MinGRAF_Installer_Old_AR     | 221KB       | Application | 10/14/2022 5:45 PM  |
| MinGRAF_Installer_Old_x86    | 163KB       | Application | 10/14/2022 5:45 PM  |

According to different CPUs, different execution files have to be selected:

• XP-8x38-CE6 PACs: please install "WinGRAF\_Installer\_Old\_x86.exe"

• WP-9xx8-CE7, WP-8x28-CE7, WP-5238-CE7, VP-x2x8-CE7 PACs:

please install "WinGRAF\_Installer\_Old\_**ARM**v4I.exe"

After the PAC is successfully updated, reboot the PAC.

| me                        | Size  | Туре                  | Date Modified       |    |
|---------------------------|-------|-----------------------|---------------------|----|
| Win-GRAF                  |       | File Folder           | 10/17/2022 11:34 AM |    |
| WinGRAF_Installer_Old_AR  | 221KB | Application           | 10/14/2022 5:45 PM  |    |
| WinGRAF_Installer_Old_x86 | 163KB | Application           | 10/14/2022 5:45 PM  |    |
|                           | Wir   | -GRAF Installer       |                     | OK |
|                           | a     | ick install to start. | C Instal            |    |
|                           |       |                       | Close               |    |